## HD2000/HD2100/HDP205 機種 重新搜尋步驟

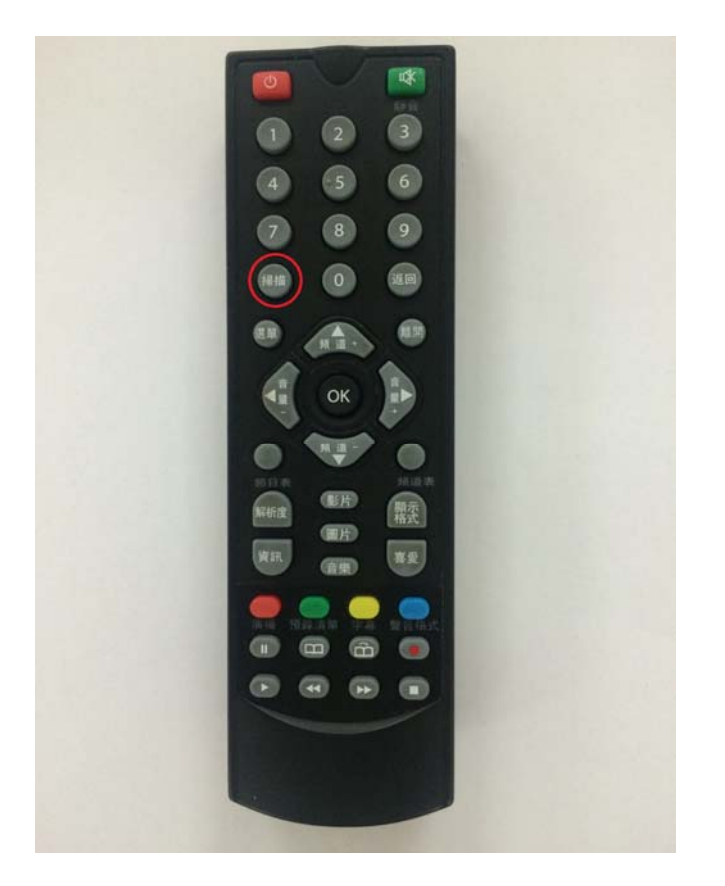

1.於遙控器上按下掃描鍵,出現搜尋畫面如下圖

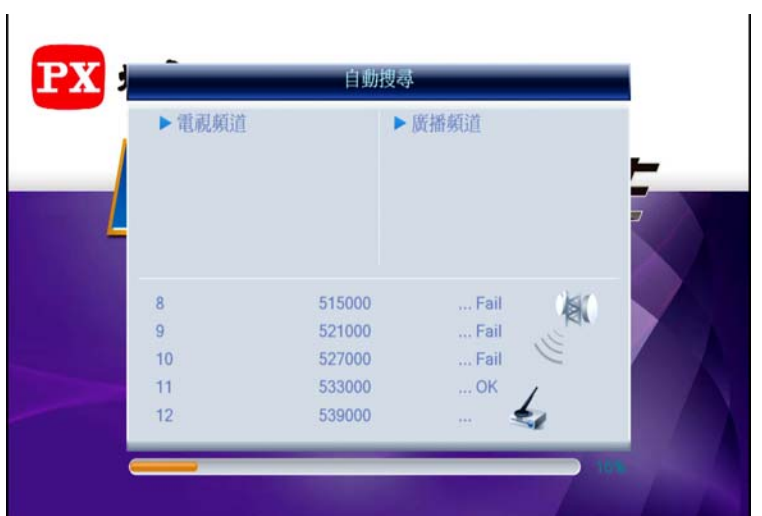

2.等待蒐尋完畢之後 就可以享受數位升級後的高畫質節目

方式二

1.按下遙控器上的選單

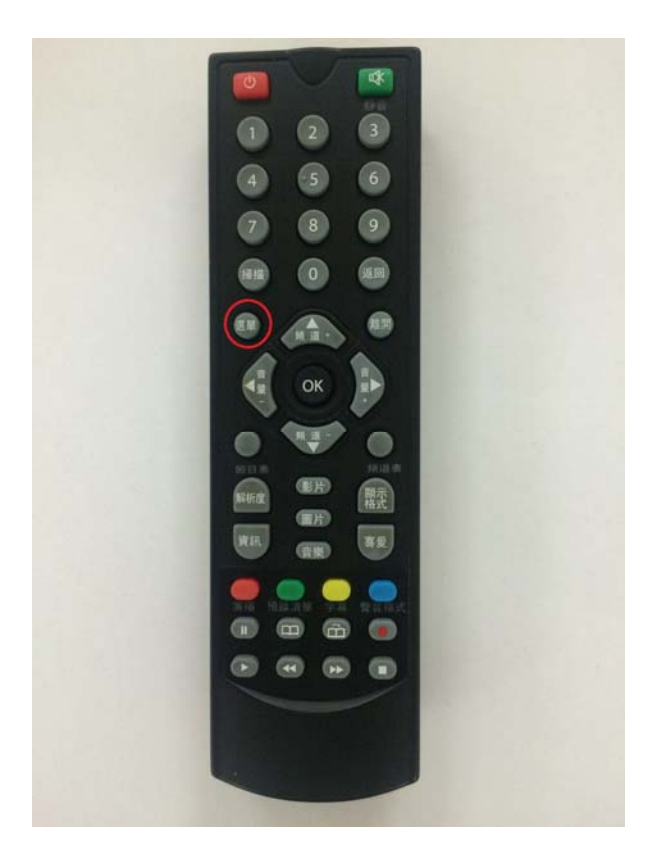

2.找到安裝這個選項

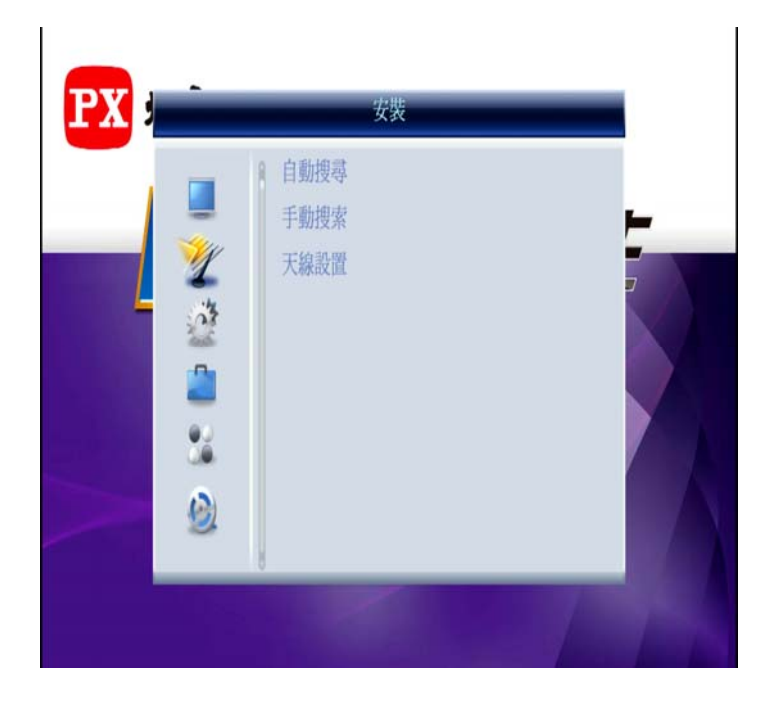

3.按壓遙控器上 OK 進入安裝,並於自動搜尋反黃時 按壓 OK 進入搜尋畫面

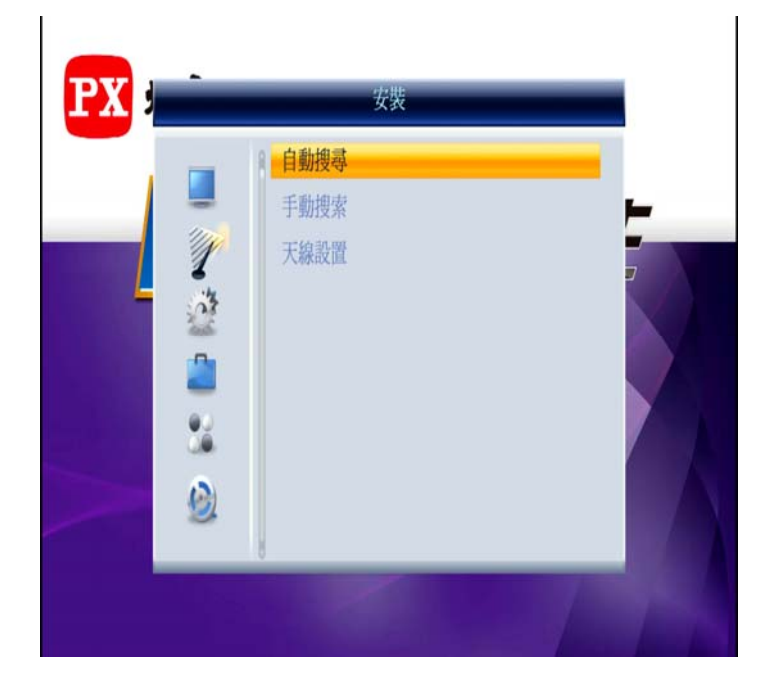

等待搜尋完成後 即可觀看高畫質節目囉~~

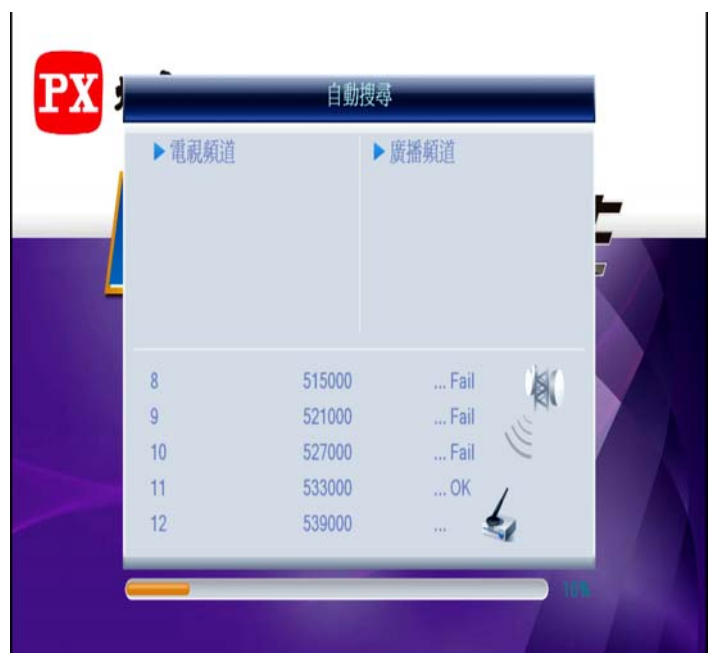

簡易故障排除

Q:我搜尋後台數減少怎麼辦?

A:台數減少代表 頻道訊號品質不佳,進而被機上盒剔除,可至 安 裝 找尋 手動搜尋

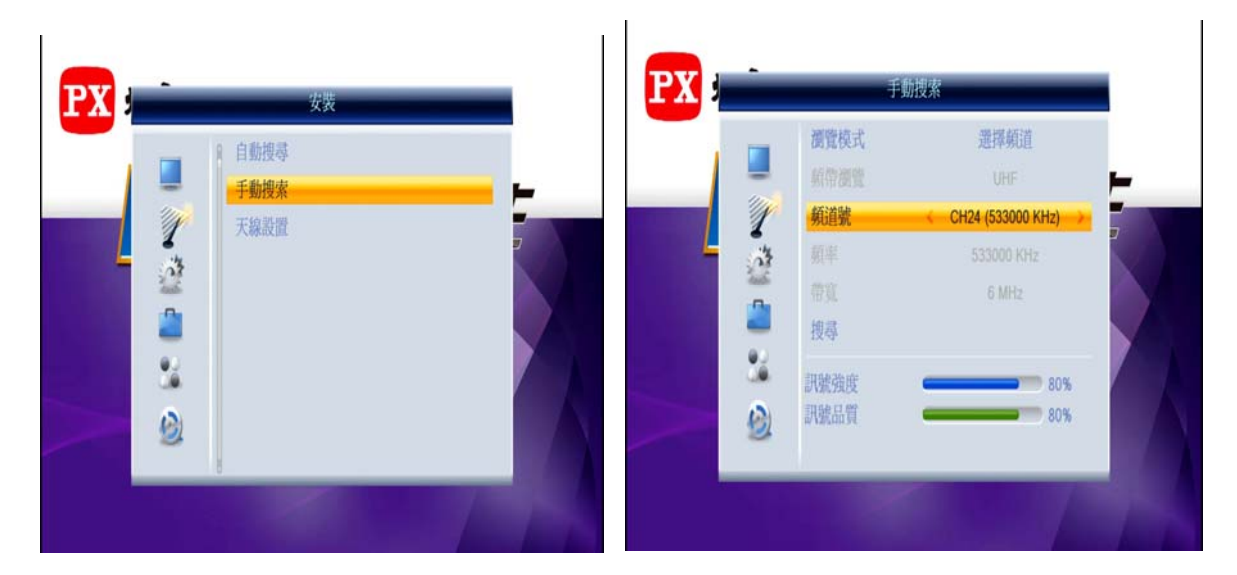

按壓 OK後,於頻道號 CH24(中視)、26(公視 1)、28(民視)、30(公視 2)、32(台視)、34(華視)

觀看 訊號強度 以及 訊號品質 建議數值為 80 以上 若是不足80,可以調整天線位置、角度、方向來改善哦 並於強度與品質 皆為 80%以上,再進行重新搜尋即可